## Change Sync Settings - Windows Mail

Change Sync Speed

1. Open Windows Mail

Click **Change mailbox sync settings**

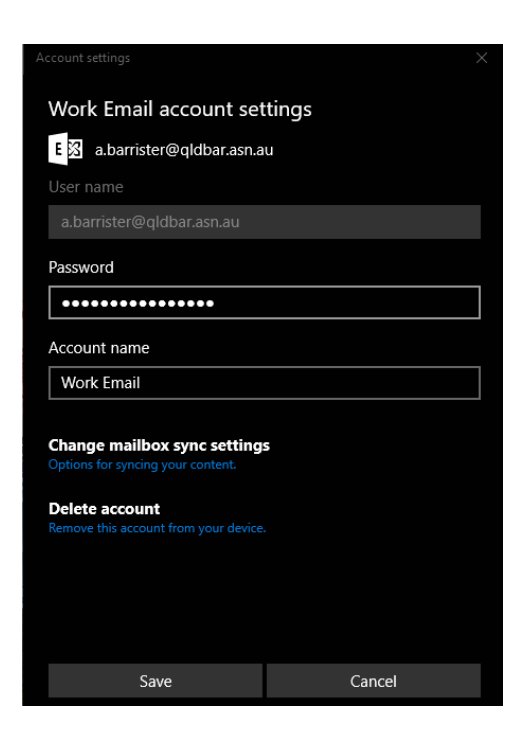

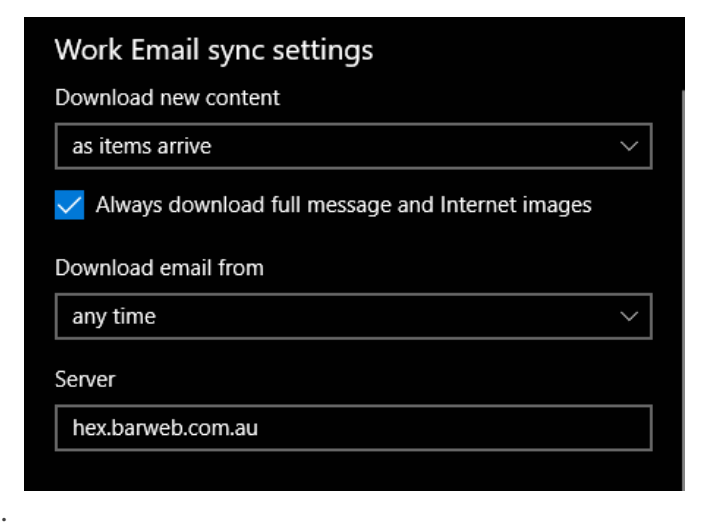

5.

Click **Done**

## Change amount of email downloaded

1. Open Windows Mail

2.

**Right click** on your account on the left side and select **Account Settings**

3.

## **Change mailbox sync settings**

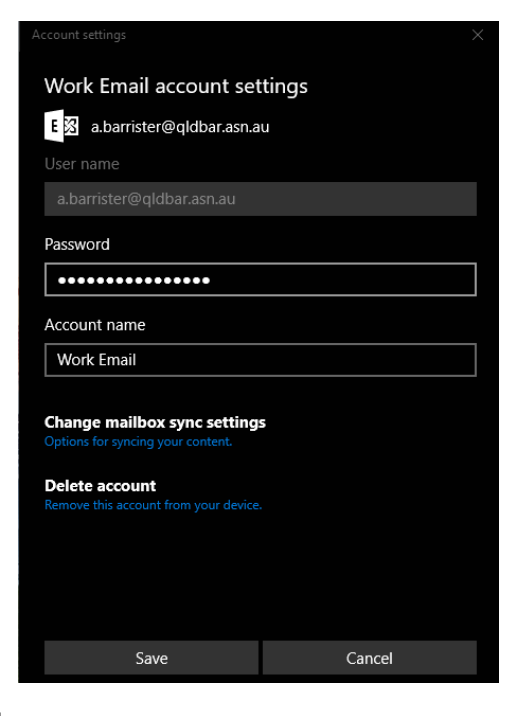

4.

Change **Download email from** to "any time

"

Click Done

Revision #1 CreateWoled, Aug 21, 2019 3b 32a A Mary Cash UpdateMded, Aug 21, 2019 3b 33 AM ary Cash